# Modellbahn Digital Peter Stärz

Dresdener Str. 68 – D-02977 Hoyerswerda – - +49 3571 404027 – www.firma-staerz.de – info@firma-staerz.de

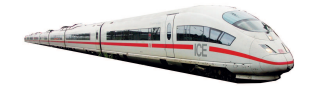

# **ROCO-Adapter für das Drehscheibenmodul DSM-PIC**

**DSM-PIC-R v1-2014**

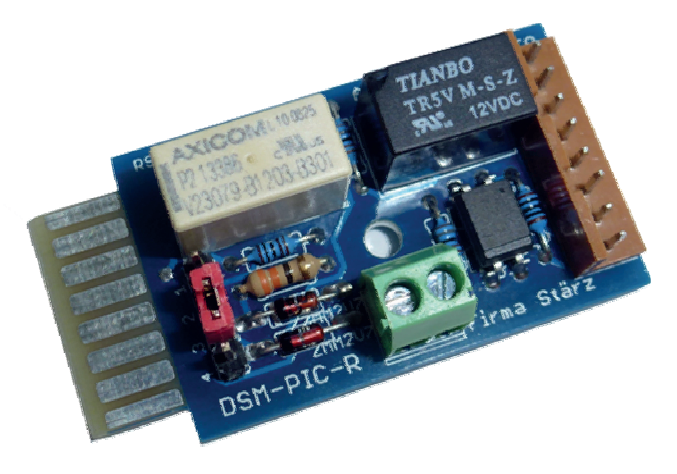

# **Schwierigkeitsgrad: leicht** mittel schwierig

**Der ROCO-Adapter DSM-PIC-R ist ein Adaptermodul um auch Drehscheiben der Firma ROCO an das Drehscheibenmodul DSM-PIC anschließen zu können.** 

**Er ist ein reiner Zubehörartikel und kann nur in Verbindung mit dem Drehscheibenmodul DSM-PIC verwendet werden.**

**In Verbindung mit dem Drehhandregler für Drehscheiben DSM-PIC-H kann dann bequem per Sollabgangsvorwahl die ROCO-Drehscheibe angesteuert werden. Alternativ kann die Steuerung auch per SX-Bus erfolgen.** 

**Für das Drehscheibenmodul DSM-PIC wird ein anderer PIC mitgeliefert um die Ansteuerung korrekt vornehmen zu können.** 

# **Besondere Merkmale**

- Speziell für den Anschluss von ROCO-Drehscheiben
- Kein Umbau an der Drehscheibe nötig
- Simple Verdrahtung

### **Notwendige Fertigkeiten:**

- Einfaches Bestücken und Löten der Platine

#### **Inhaltsverzeichnis**

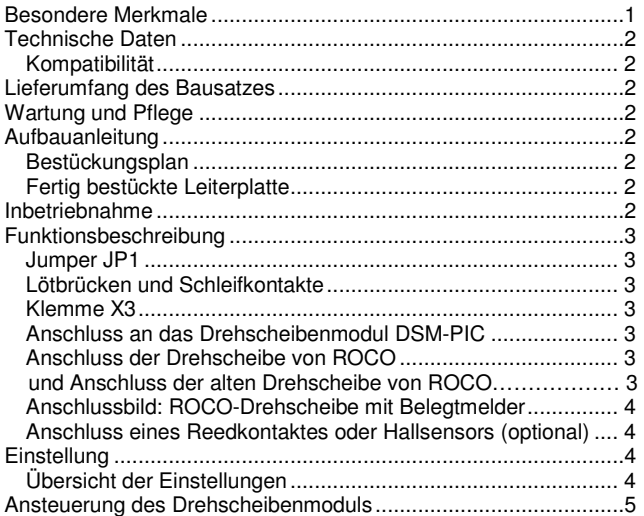

# **Technische Daten**

# **Kompatibilität**

Der ROCO-Adapter DSM-PIC-R ist ein reiner Zubehörartikel und kann nur in Verbindung mit dem Drehscheibenmodul DSM-PIC verwendet werden.

# **Maße (mm)**

48,5 x 25,4 x 27

# **Spannungsversorgung**

Die Spannungsversorgung erfolgt über das Drehscheibenmodul DSM-PIC.

#### **Anschluss**

Der ROCO-Adapter DSM-PIC-R wird als Steckkarte mit der RO-CO-Drehscheibe auf der einen und mittels eines 8-poligen Kabels auf der anderen Seite mit dem Drehscheibenmodul DSM-PIC verbunden.

#### **Zusammenbau**

Der ROCO-Adapter DSM-PIC-R wird entsprechend der Beschreibung auf den folgenden Seiten komplettiert. Hierzu sollte ein Lötkolben mit ca. 12 bis 25 Watt oder eine Lötstation bei einer Temperatur von ca. 410°C und Kolophonium-Lot 0,5 oder 1,0 mm verwendet werden. Spezialwerkzeuge sind zur Bestückung der Platine nicht erforderlich. Benutzen Sie kein Lötfett! Achten Sie darauf, dass der Lötvorgang zügig erfolgt um eine Überhitzung der Bauteile und damit deren Zerstörung zu vermeiden.

#### **Nichtbenutzung**

Bei Nichtbenutzung sollte der ROCO-Adapter DSM-PIC-R an einem trockenen und sauberen Ort aufbewahrt werden.

#### **Die Anleitung**

Der gesamte Text der Anleitung ist wichtig. Besonders wichtige Informationen sind **farblich**, kritische Informationen rot hervorgehoben.

# **Lieferumfang des Bausatzes**

Bitte überprüfen Sie zuerst, ob alle Bauteile entsprechend des folgenden Lieferumfangs vorhanden sind.

Allgemeine Bauteile:

- 1x Leiterplatte
- 2x Diode ZMM2V7
- 1x Stiftleiste 4-polig
- 1x Relais TR5V-M
- 1x Relais B1203
- 1x Optokoppler SFH628A
- 1x Stiftleiste 8-polig mit passendem Kabel
- 1x Schraubklemme 2-polig
- 1x Distanzhülse
- 1x Holzschraube
- Widerstände (Markierung):
	- 1x 33Ohm (orange, orange, schwarz, gold, braun)
	- 1x 100Ohm (braun, schwarz, schwarz, schwarz, braun)
	- 1x 1 kOhm (braun, schwarz, schwarz, braun, braun)
	- 2x 1,8kOhm (braun, grau, schwarz, braun, braun)
- PIC für das DSM-PIC:
	- 1x PIC "DSM-PIC ROCO"

# **Wartung und Pflege**

Der ROCO-Adapter DSM-PIC-R sollte hin und wieder durch abpusten oder ggf. abwischen gereinigt werden.

Die Hinzunahme von Flüssigkeiten zur Reinigung jeglicher Art ist ausdrücklich untersagt.

Bei Fragen schauen Sie auch bitte auf www.firma-staerz.de im FAQ-Bereich nach.

# **Aufbauanleitung**

Beim Einbau der Bauteile sollte in der folgenden Reihenfolge vorgegangen werden. Alle Bauteile werden auf der Oberseite der Leiterplatte so tief wie möglich eingesetzt und auf der Unterseite gelötet. Zum Abwinkeln der Bauteile sollte eine Abbiegevorrichtung (z.B. Conrad 425869) verwendet werden. Nach dem Anlöten der einzelnen Bauteile die überstehenden Enden mit einem Seitenschneider (nach Möglichkeit ohne Wate) kürzen. **Löten Sie sauber und sorgfältig!** 

#### **1. Widerstände**

Die Widerstände vor dem Einsetzen mit einem Abstand von 7,5mm mit der Abbiegevorrichtung abwinkeln. Zum leichteren Bestücken der Leiterplatte diese rechts und links durch z.B. zwei Bücher erhöhen. Die Widerstände in die dafür vorgesehenen Plätze einstecken. Die Farbringe sollten zur späteren Sichtkontrolle einheitlich auf derselben Seite der Widerstände sein. Ein Brettchen o.ä. darüber legen und die Leiter-platte mit den Widerständen und dem Brettchen umdrehen. Dadurch liegen die Bauteile optimal unter der Leiterplatte.

Zuerst jeweils eine Seite jedes Widerstandes anlöten und die Lage der Widerstände kontrollieren. Danach die zweite Seite der Widerstände anlöten.

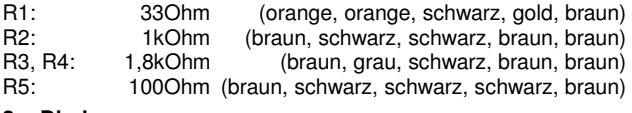

#### **2. Dioden**

Gehen Sie wie bei den Widerständen vor. Achten Sie auf die Polarität: Der Strich auf der Diode muss mit dem in der Abbildung bzw. mit dem auf der Leiterplatte übereinstimmen. D1, D2: ZMM2V7 (..2V7")

# **3. Optokoppler**

Achten Sie auch hier auf korrekte Einsetzen: die Kerbe des Bauteils muss mit der Kerbe auf der Leiterplatte übereinstimmen bzw. muss bei anders gekennzeichneten Optokopplern die Markierung zum Platinenrand zeigen. OK1: SFH628A-3

**4. Relais** 

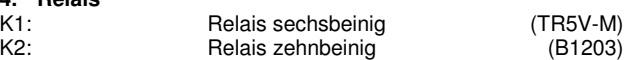

#### **5. Stiftleisten und Klemmen**

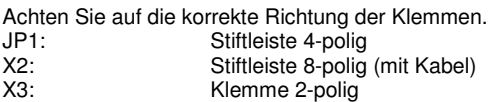

#### **Bestückungsplan**

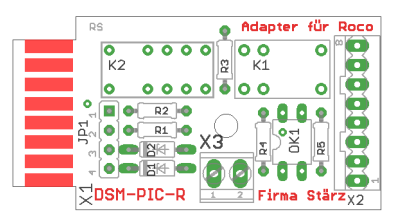

#### **Fertig bestückte Leiterplatte**

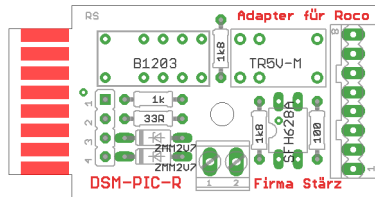

#### **6. Überprüfung**

Nach dem Einbau aller Bauteile kontrollieren, ob diese entsprechend dem Bestückungsplan an der richtigen Stelle und in der richtigen Lage eingesetzt wurden. Insbesondere sollte auf der Unterseite der Platine kontrolliert werden, ob alle Lötstellen einwandfrei sind. Hierbei besonders auf ungewollte Lötbrücken zwischen Lötpads achten.

# **Inbetriebnahme**

Vor der erstmaligen Inbetriebnahme muss der Original-PIC des Drehscheibenmoduls DSM-PIC gegen den mitgelieferten PIC "DSM-PIC ROCO" ausgetauscht werden.

Danach muss der Anschluss an das Drehscheibenmodul DSM-PIC sowie der **EI** Anschluss der Drehscheibe von ROCO erfolgen.

Als nächstes können dann die Betriebsparameter (Ell Einstellung) des Drehscheibenmoduls DSM-PIC zum Betreiben einer ROCO-Drehscheibe eingestellt werden.

Danach ist das Drehscheibenmodul DSM-PIC zusammen mit dem ROCO-Adapter einsatzbereit.

# **Funktionsbeschreibung**

#### **Jumper JP1**

Mit dem Jumper JP1 kann die Geschwindigkeit der Drehscheibe eingestellt werden:

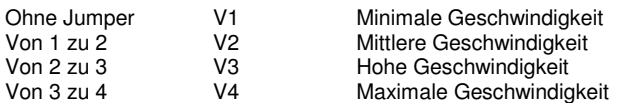

#### **Lötbrücken und Schleifkontakte**

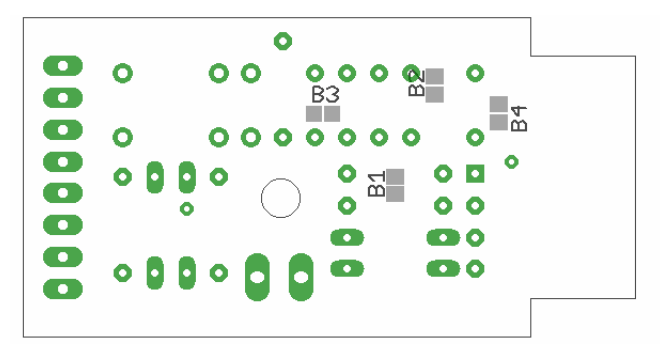

# **Standardbetrieb**

Im Standardbetrieb funktioniert die Abgangsumschaltung wie bei der Drehscheibe von Fleischmann, d.h. z. B. mit Kippschalter und Taster (bzw. falls vorhanden mit dem Drehschalter) wird entweder die Seite des Maschinenhauses oder die gegenüberliegende bestromt.

#### **Setzen sie hierfür die Lötbrücken B1 und B2, jedoch verbleiben B3 und B4 offen.**

Sollen die Anschlussgleise mit bestromt werden, so müssen die Schleifkontakte an der Bühne unverändert bleiben. Werden z. B. für den Digitalbetrieb die Abgangsgleise als separates Gleis überwacht, so werden die Schleifkontakte umgebogen.

#### **Betrieb der Maschinenhausbeleuchtung DSM-PIC-M**

Soll die Maschinenhausbeleuchtung DSM-PIC-M in die ROCO-Drehscheibe eingebaut werden, so wird diese an die umzubiegenden Schleifkontakte der Bühne angeschlossen.

#### **Hierzu werden die Brücken B3 und B4 gesetzt, jedoch müssen B1 und B2 offen sein.**

Die Beleuchtung leuchtet dann während des Drehens der Bühne.

#### **Einspeisung eigener Spannung**

Soll die Maschinenhausbeleuchtung, ein Sperrsignal oder ähnliches unabhängig von der Drehung der Bühne betrieben werden, so kann eine unabhängige Spannung über die **Klemme X3** in die Bühne gebracht werden, die dann an den umzubiegenden Schleifkontakten abgenommen werden kann.

**Für diese Betriebsart darf keine der Lötbrücken B1 bis B4 gesetzt sein.** 

#### **Klemme X3**

Die Klemme X3 kann genutzt werden, um eine unabhängige Spannung in die Bühne zu bringen. Wird die Möglichkeit genutzt, darf keine der Lötbrücken B1 bis B4 gesetzt und die Schleifkontakte müssen umgebogen sein.

#### **Anschluss an das Drehscheibenmodul DSM-PIC**

Der ROCO-Adapter DSM-PIC-R wird über X2 an die Kontakte des Drehscheibenmoduls nach folgender Tabelle angeschlossen, siehe auch **III** Anschlussbild.

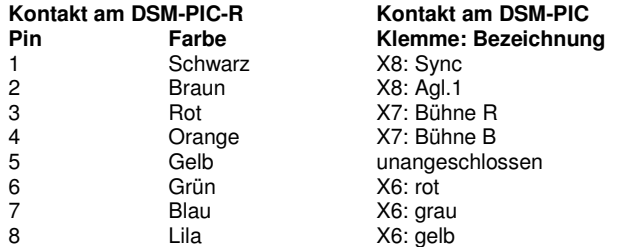

#### **Anschluss der Drehscheibe von ROCO**

Die Drehscheibe wird über den Steckkartenstecker X1 an den ROCO-Adapter angeschlossen, und zwar so, dass sich gleiche Farben von X1 und X2 gegenüber liegen.

Falls Sie die alte Variante der ROCO Drehscheibe besitzen (keine Vertiefung im Schutzdeckel der Unterseite), beachten Sie, dass das Flachbandkabel in der Belegung genau umgedreht ist, sodass es vor dem Anschluss getrennt wird und die Adern überkreuz wieder verbunden werden (siehe Bild) müssen.

Ein verdrehen des Steckers um 180° ist nicht möglich, da er nur einseitige Kontaktbügel besitzt

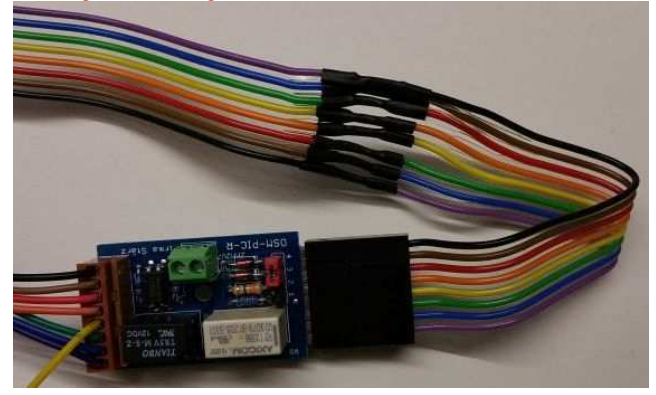

#### **Mindestwinkelversatz**

Damit die Erkennung der Positionen sicher erfolgen kann, muss ein Mindestwinkelversatz von 4,5° für alle Abgänge gewährleistet werden. Dies gilt besonders auch für gegenüberliegende Abgänge.

#### **Anschlussbild: ROCO-Drehscheibe mit Belegtmelder**

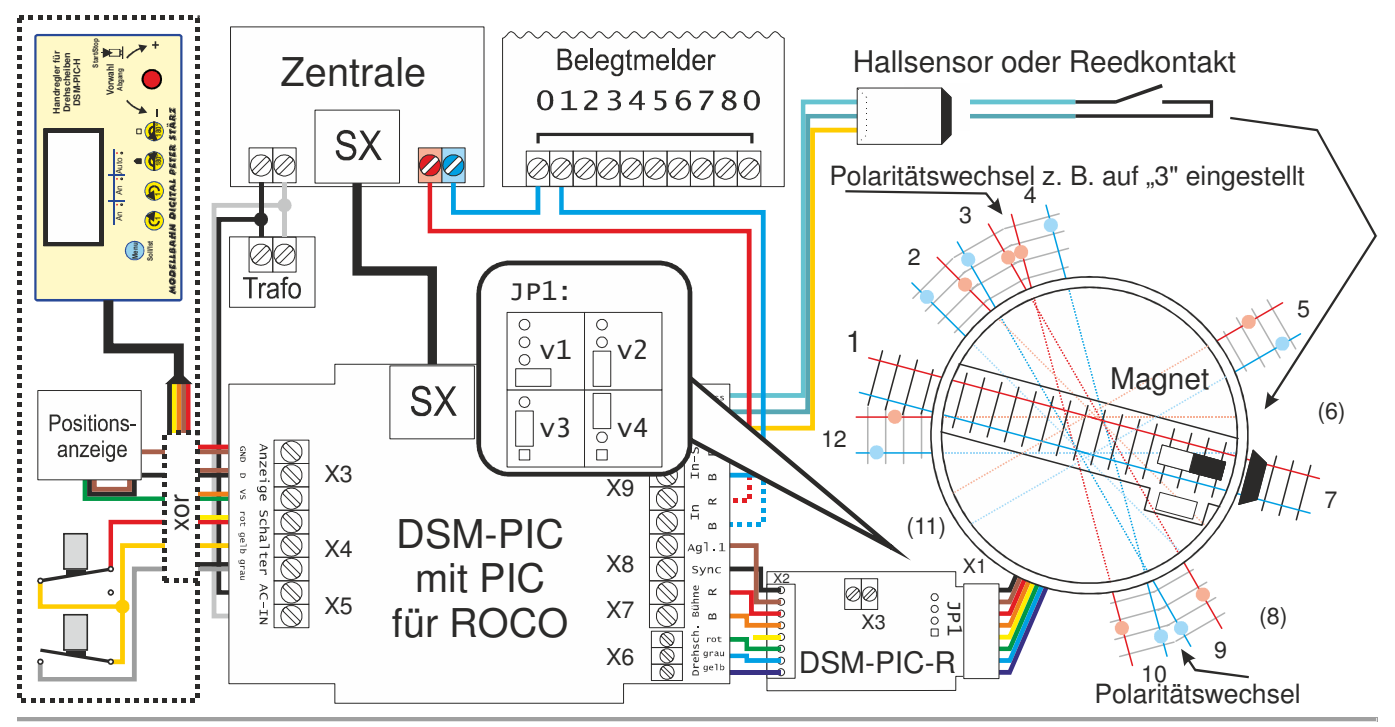

#### **Anschluss eines Reedkontaktes oder Hallsensors (optional)**

Zur Markierung der Grundstellung (Position 1) kann optional eine Kombination aus Magnet und Reedkontakt oder Magnet und Hallsensor genutzt werden.

#### **Befestigung des Magneten unter der Bühne**

Der Magnet wird der Länge nach so weit außen wie möglich unter der Bühne befestigt. Dazu wird die Bühne entsprechend der Beschreibung der Drehscheibe demontiert. Z. B. unter dem Maschinenhaus ist Platz für den Magneten. Dieser kann dort beispielsweise mit Heißkleber befestigt werden.

**Vor endgültiger Befestigung ist unbedingt das Zusammen**spiel mit dem verwendeten Sensor (mittels  $\Box$  Einstellung 4.1) **zu testen!** 

#### **Anschluss eines Hallsensors als Sensor**

Der Hallsensor wird an Klemme X10 des Drehscheibenmoduls DSM-PIC angeschlossen und unter dem Stutzen befestigt, dem der Magnet gegenüber liegt.

Der Hallsensor reagiert nur bis zu einem bestimmten Maximalabstand (etwa 7 bis 10 mm) und nur auf eine Polarität des Magneten.

# **Einstellung**

Da das Drehscheibenmodul DSM-PIC mit einem neuen PIC ausgestattet wird um zusammen mit dem ROCO-Adapter DSM-PIC-R eine ROCO-Drehscheibe betreiben zu können, ergeben sich auch bestimmte **Änderungen und Ergänzungen** in den möglichen Einstellungen. Die **Ansteuer- und Istwertadresse** bleiben natürlich erhalten.

Die Einstellung selbst erfolgt unverändert über den SX-Bus ( Einstellung per SX-Bus) oder mittels der beiden Taster in Kombination mit der Positionsanzeige (E Einstellung per Taster und Anzeige), wie in der El Beschreibung des Drehscheibenmoduls DSM-PIC beschrieben.

#### **Übersicht Einstellwerte**

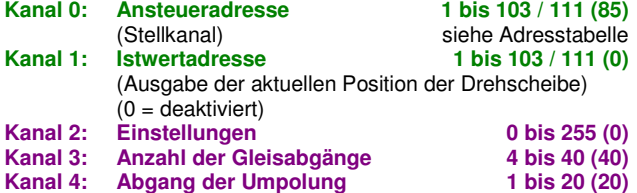

**Daher ist vor der Befestigung das Zusammenspiel von Magnet**  und Hallsensor unbedingt (mittels **Q** Einstellung 4.1) zu tes**ten!** 

Der Hallsensor muss dazu mit der flachen Seite zum Magneten zeigen. Zeigt der Sensor bei minimalem Abstand keine Reaktion, so muss entweder der Magnet oder der Hallsensor um 180° gedreht werden (siehe A Anschlussbeispiel Hallsensor und Magnet).

**Zum Testen muss der Hallsensor samt Magnet auch noch nicht an der Drehbühne verbaut sein. Das Zusammenspiel kann in bequemer Lage ausprobiert werden.** 

#### **Anschlussbeispiel Hallsensor und Magnet**

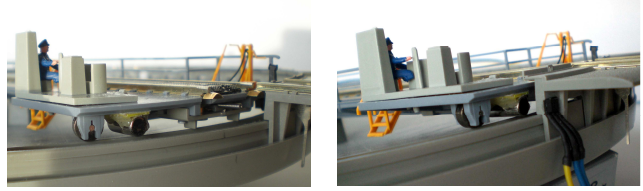

Der Hallsensor kann z. B. direkt am Stutzen montiert werden, sodass er von außen nicht sichtbar ist.

### **Übersicht der Einstellungen**

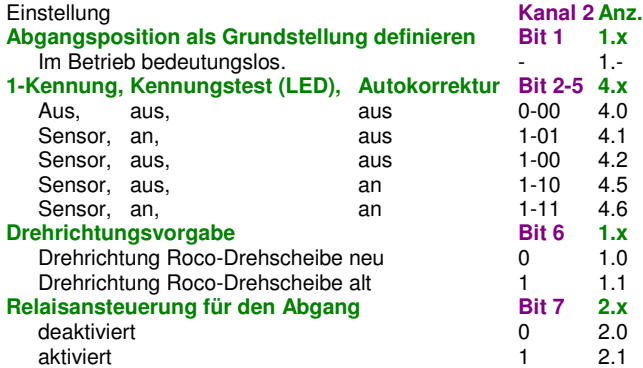

#### **Abgangsposition als Grundstellung definieren**

Der eingestellte Wert hat für den Betrieb keine Bedeutung, nur eine Änderung ist von Bedeutung:

Eine Änderung (auch wenn diese sofort wieder rückgängig gemacht wird) führt dazu, dass die aktuelle Position mit 1 nummeriert wird, es wird also die aktuelle Position als Grundstellung definiert.

#### **1-Kennung, Kennungstest und Autokorrektur**

Die 1-Kennung legt fest, welches Abgangsgleis die Grundstellung, also Gleis 1 ist und wie dieses erkannt werden soll. Eine eingestellte 1-Kennung kann mittels Kennungstest überprüft werden und ggf. kann eine automatische Korrektur der Positionsanzeige erfolgen.

Diese Einstellung bleibt gegenüber der originalen Version des DSM-PIC unverändert. Es entfallen jedoch die beiden Optionen der 1-Kennung per Abgangsgleis.

#### **Relaisansteuerung für den Abgang**

Bei der Drehscheibe kann mittels z. B. eines Kippschalters und eines Tasters (bzw., falls vorhanden, des Drehschalters von Fleischmann) zwischen linkem und rechtem Abgang gewählt werden (jeweils nur ein Stutzen wird bestromt). Dies ist für den Analogbetrieb wichtig, im Digitalbetrieb sollten jedoch immer beide Stutzen bestromt sein.

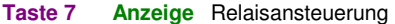

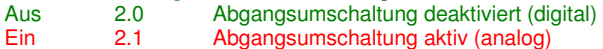

#### **Drehrichtungsvorgabe**

Die Drehrichtung wird passend zur Drehscheibe eingestellt: Achten Sie darauf, dass eine Änderung dieser Einstellung per DSM-PIC-H auch dazu führt, dass die aktuelle Position als Grundstellung (also Position 1) definiert wird. Die Einstellung sollte also nur an der Grundstellung vorgenommen werden.

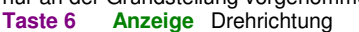

Stelle: 1 2 3 4 5 6 7 8 Wert: 1 2 4 8 16 32 64 128

 - - - - - - - - / - - - - - - - - / - - - - - - / / - - - - - - - - / - - - - - / - / - - - - - - / / - - - - - / / / - - - - - - - - / - - - - / - - / - - - -  $\vert$  - / - / - - - - / / - / - - - - - - / / - - - - / - / / - - - - - / / / - - - - / / / / - - - - - - - - / - - - / - - - / - - - - / - - / - - - / / - - / - - - - - / - / - - - / - / - / - - - - / / - / - - - / / / - / - - - - - - / / - - - / - - / / - - - - / - / / - - - / / - / / - - - - - / / / - - - / - / / / - - - - / / / / - - - / / / / / - - - - - - - - / - - / - - - - / - - - / - - - / - - / / - - - / - - - - / - - / - - / - / - - / - - - / / - - / - - / / / - - / - -

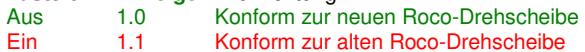

#### **Adresstabelle**

Adresse

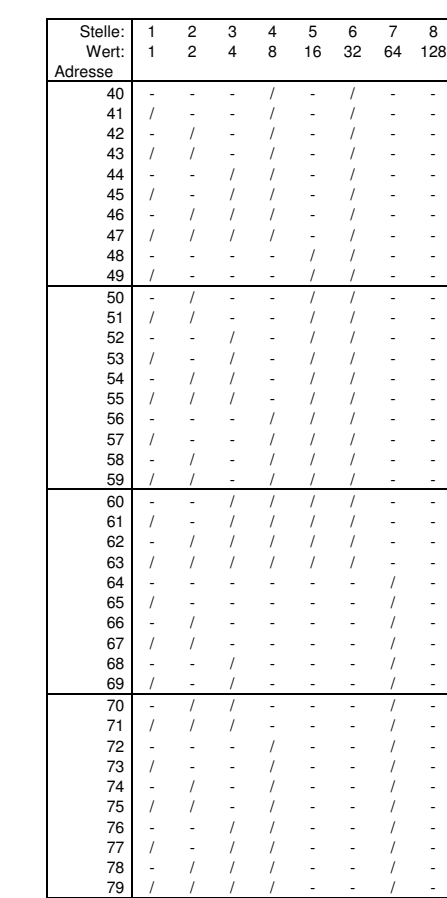

#### **Anzahl der Gleisabgänge**

Diese Einstellung gibt die Anzahl der Abgänge an, bis zu 40 sind möglich. Die Anzahl ergibt sich aus der Summe der tatsächlich vorhandenen Abgangsgleise (siehe Beispiel im Anschlussbild: Abgang 1 bis 5, 7, 9, 10 und 12) und der Stellungen, die sich als gegenüberliegende nicht befahrbare Positionen (siehe Beispiel im Anschlussbild: Abgang 6, 8 und 11) ergeben.

Daher kann nur eine gerade Anzahl eingestellt werden.

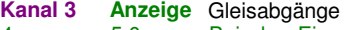

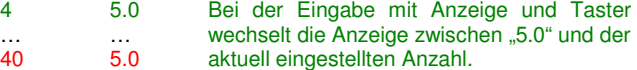

#### **Abgang der Umpolung**

Neben der Anzahl der Gleisabgänge muss auch das Gleis eingestellt werden, nach welchem der Polaritätswechsel erfolgen soll. Im **Q** Anschlussbild erfolgt der Polaritätswechsel beispielsweise von Gleis 3 nach Gleis 4, wenn "3" eingestellt ist - bzw. dann wieder von Gleis 9 nach Gleis 10. Es sind entsprechend nur Werte bis zur Hälfte der Gesamtanzahl der Gleisabgänge einstellbar. **Anzeige** Abgang der Umpolung

1 6.0 … … Max. 20 6.0 Bei der Eingabe mit Anzeige und Taster wechselt die Anzeige zwischen "6.0" und dem aktuell eingestellten Polaritätswechsel.

#### **Ansteuerung des Drehscheibenmoduls**

Die Ansteuerung des Drehscheibenmoduls erfolgt ganz analog zur Beschreibung des Drehscheibenmoduls DSM-PIC per SX-Bus oder alternativ per Dreh-Handregler für Drehscheiben DSM-PIC-H.

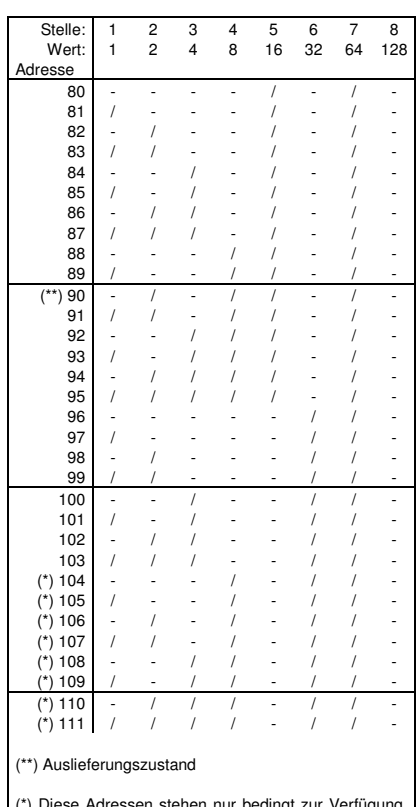

(\*) Diese Adressen stehen nur bedingt zur Verfügung. Beachten Sie dazu die Hinweise in der Beschreibung der jeweils verwendeten Zentraleinheit bzw. SX-Bus-**Erweiterung** 

Ile Marken und Warenzeichen sind Eigentum der jeweiligen Rechteinhabe

**Modellbahn Digital Peter Stärz, Dresdener Str. 68, D-02977 Hoyerswerda Abbildungen und technische Angaben freibleibend. Änderungen und Irrtümer vorbehalten. Druckversion vom 10.10.2016**